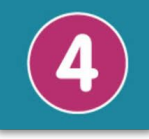

**Prénom: ……………………... Date: .../.../... Equipe: ...**

**Nom: …………………………. Comment programmer le robot soccer et la manette ?**

**5 e ... Séquence 3**

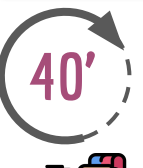

# **Comment programmer le robot pour qu'il se déplace?**

**Critères de réussite**

- ❏ J'ai complété au moins 2 actions dans l'algorithme et l'algorigramme
- ❏ J'ai complété au moins 2 actions dans le programme
- ❏J'ai réussi à téléverser le programme dans la carte pour tester le fonctionnement du robot

On souhaite programmer la carte microbit du robot pour commander ses mouvements.

**1. Téléchargez le programme ci-dessous dans la carte micro:bit.**

**Programme 1**

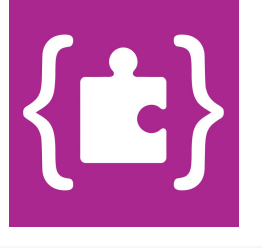

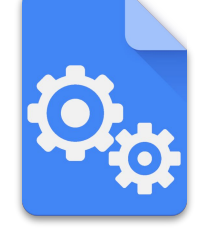

**Fiche méthode Prise en main de l'interface de programmation micro:bit**

**2. Définissez l'algorithme du programme n°1 en décrivant, étape par étape, le comportement du robot**

Exécuter en boucle: Exécuter en boucle:

- avancer pendant 2s avancer pendant 2s
- **tourner à gauche pendant 1s tourner à gauche pendant 1s**
- **● reculer pendant 1s reculer pendant 1s**
- **● s'arrêter pendant 0,5s s'arrêter pendant 0,5s**

**3. Complétez l'algorigramme qui permet de représenter graphiquement le comportement observé du robot.**

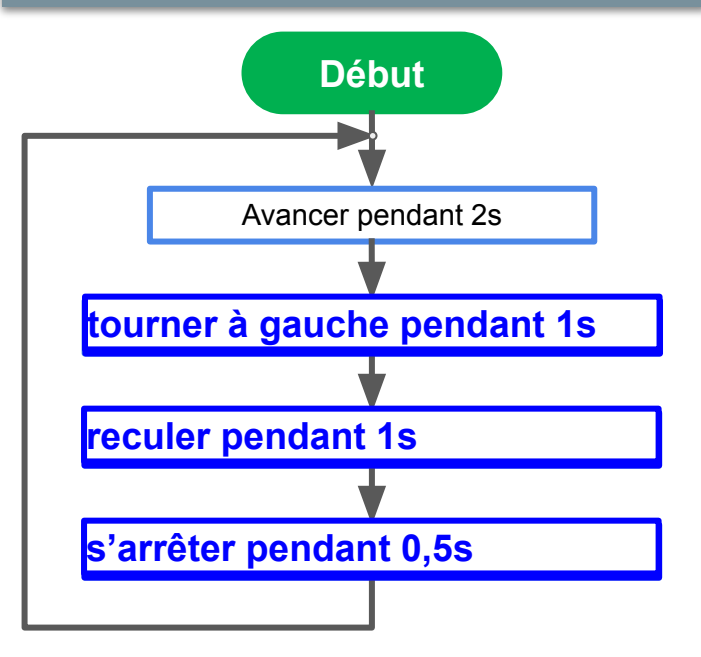

**4. Il manque la fonction "tourner à droite". Complétez le programme pour que le robot suive l'algorithme ci-dessous:**

### **Fonctionnement attendu du programme 2:**

Faire en boucle:

- avancer pendant 1 seconde
- tourner à gauche pendant 2 secondes
- tourner à droite pendant 2 secondes
- avancer pendant 0,5 seconde
- s'arrêter pendant 1 seconde

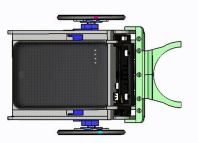

**5. Définissez l'algorithme du programme en décrivant, étape par étape, le comportement attendu du robot**

**6. Complétez le programme ci-dessous qui permettra au robot d'avoir le comportement attendu.**

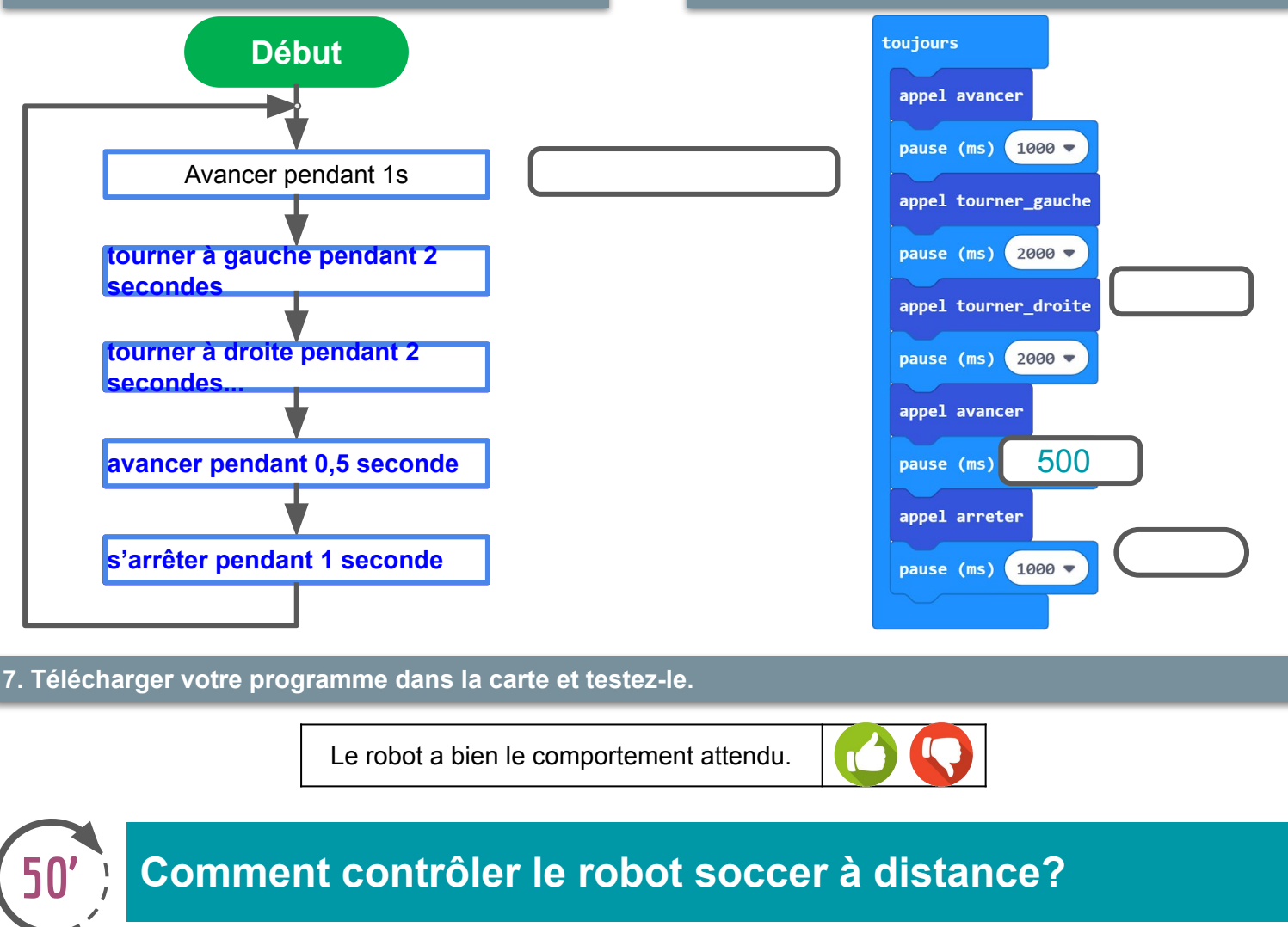

#### **Critères de réussite**

❏ J'ai complété au moins 1 action et 1 condition dans l'algorigramme

- ❏ J'ai complété au moins 1 action et 1 condition dans le programme
	- ❏J'ai réussi à téléverser le programme dans la carte pour tester le fonctionnement du robot

On souhaite contrôler les déplacements du robot à distance grâce à la manette.

#### **Fonctionnement attendu du programme:**

- **Si** la carte est **inclinée à gauche alors** le robot **tourne à gauche**
- **Si** la carte est **inclinée à droite alors** le robot **tourne à droite**
- **Si** le **logo** est orienté vers le **haut alors** le robot **recule**
- **Si** le **logo** est orienté vers le **bas alors** le robot **avance**
- **Si** l'**écran** est orienté vers le **haut alors** le robot s'**arrête**

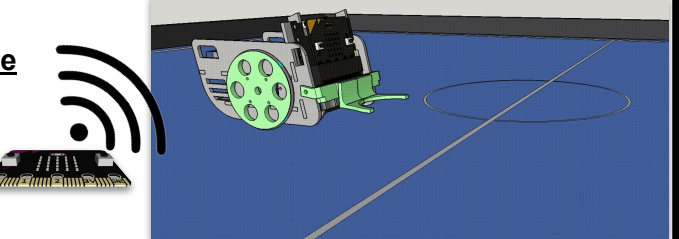

**1. Indiquez sous chaque élément s'il s'agit d'un émetteur ou d'un récepteur radio.**

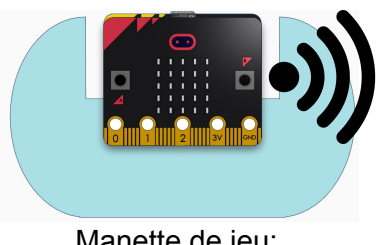

Manette de jeu:

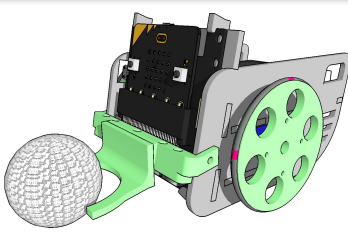

**Emetteur radio Récepteur radio** Robot soccer

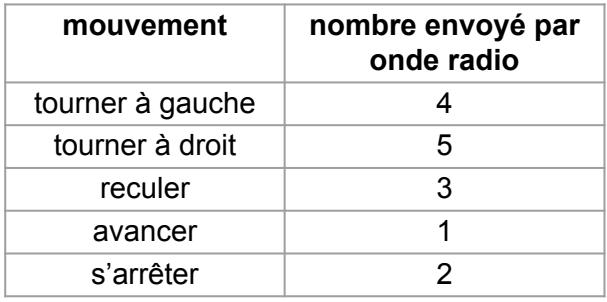

**Séquence 4 Comment programmer le robot soccer et la manette ?**

**2. Compléter l'algorigramme ci-dessous qui décrit le comportement de la manette et du robot soccer.**

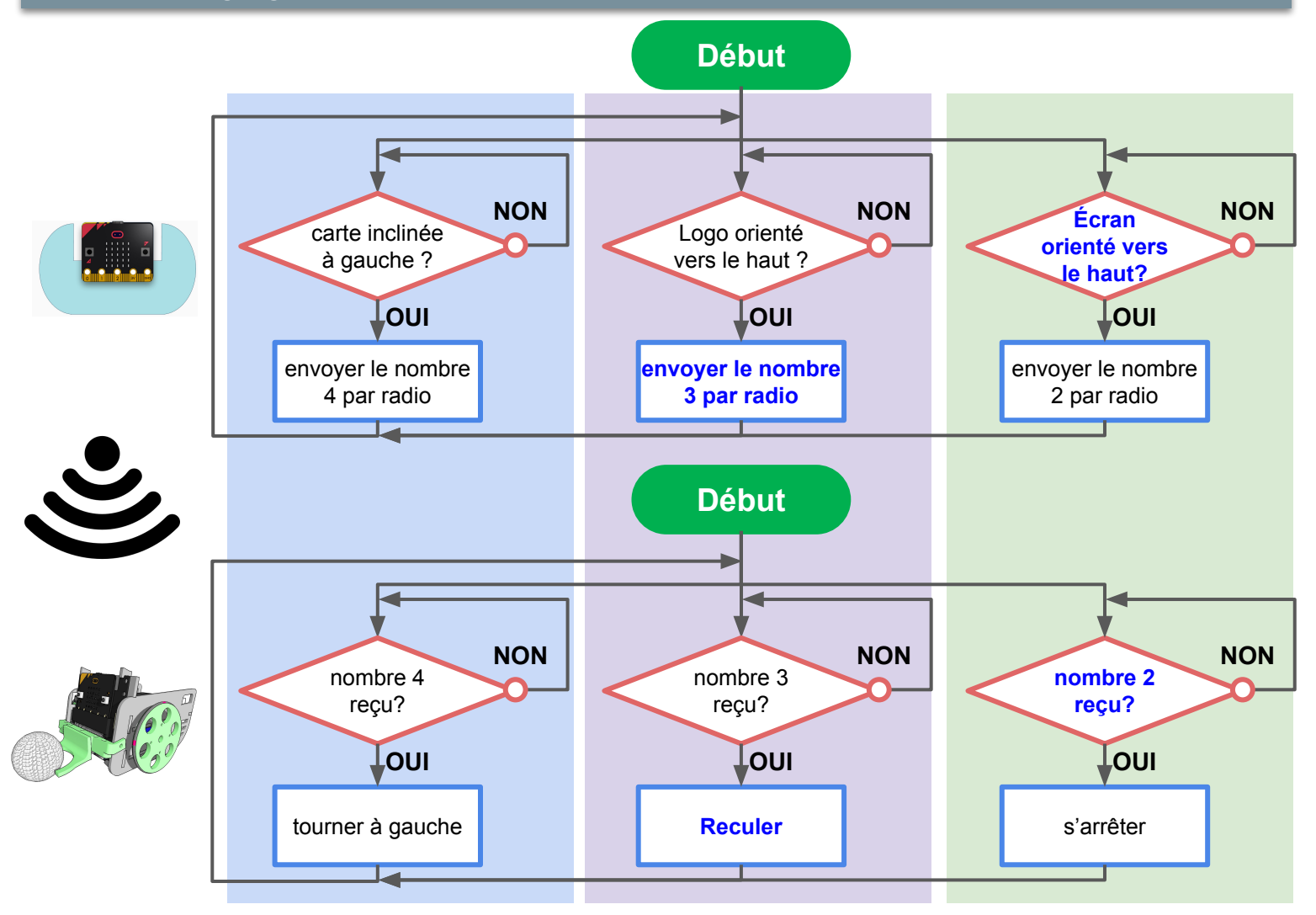

**3. Complétez le programme ci-dessous qui permettra au robot d'avoir le comportement attendu.**

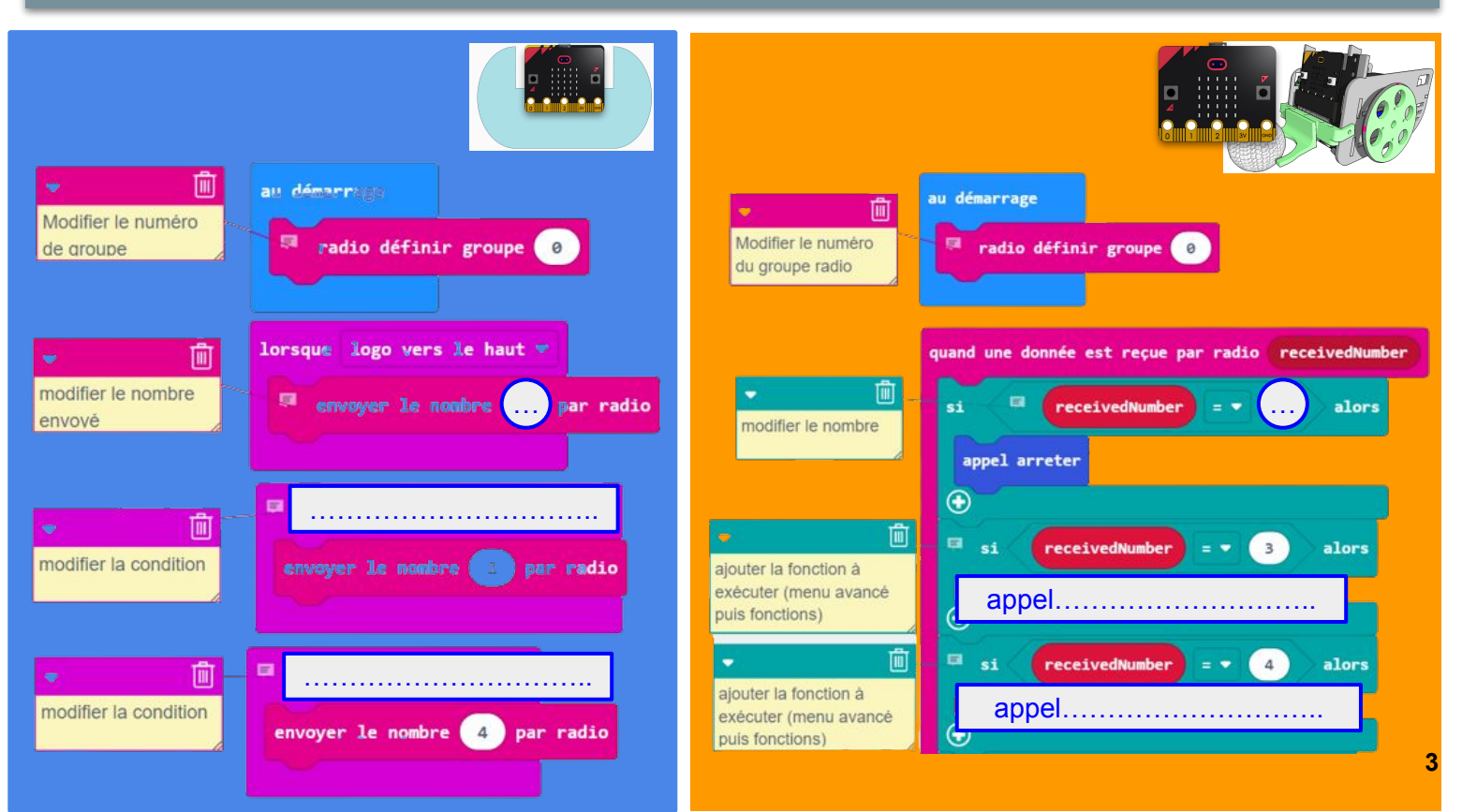

#### **3. Télécharger votre programme dans la carte et testez-le.**

Le robot recule lorsque le **logo** est orienté vers le **haut**

Le robot tourne à gauche lorsque la **carte** est **inclinée à gauche**

Le robot tourne à droite lorsque ……………………………………

Le robot avance lorsque ……………………………………………

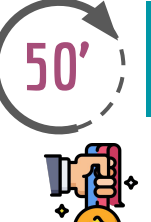

## **Comment programmer la carte microbit pour comptabiliser le nombre de buts automatiquement? 50'**

#### **Critères de réussite**

❏ J'ai complété l'1 action et la 1 condition dans l'algorigramme ❏ J'ai complété au moins 1 action et 1 condition dans le programme ❏J'ai réussi à téléverser le programme dans la carte pour tester le fonctionnement du robot

## **Fonctionnement attendu du programme:**

Si le ballon entre dans les cages alors le nombre de but augmente de 1 **Sinon** le nombre de but est inchangé

**S**i on appuie sur le bouton A **Alors** le nombre de but est remis à zéro

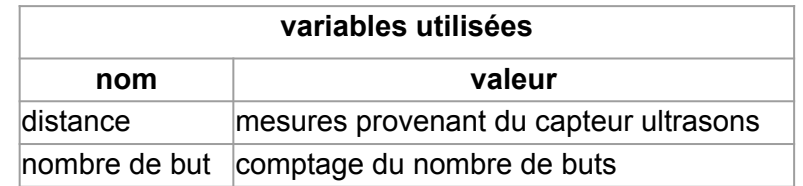

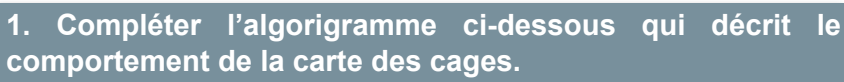

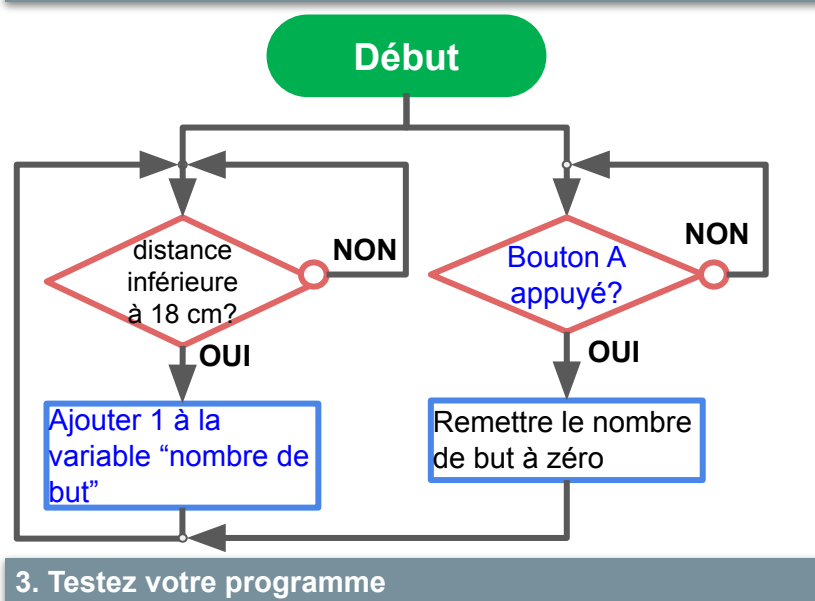

Le nombre de but augmente de 1 lorsque la balle est dans les cages Le nombre de but est remis à zéro

lorsqu'on appuie sur le bouton A

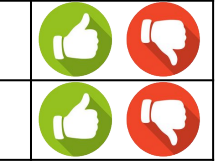

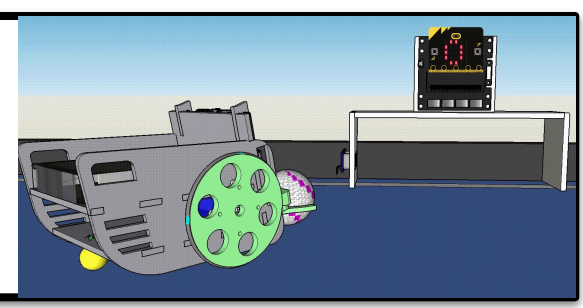

de LED

**BONUS** Ajouter la

-contrôler le robot pour qu'il fasse un tour complet sur lui-même. - contrôler l'allumage et l'extinction de l'anneau

possibilité de:

**2. Compléter le programme ci-dessous qui permettra de comptabiliser le nombre de buts.**

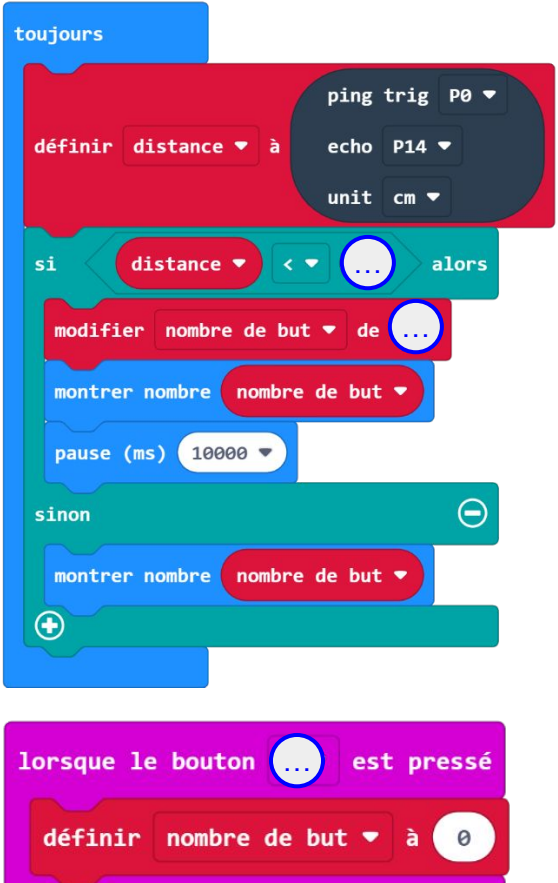